# CSE 331 Software Design & Implementation

#### Spring 2021 Section 8 – HW8: JavaScript

# Administrivia

- HW7 due tonight!
- Thanksgiving break
	- No class (and OH) Wednesday, Thursday, and Friday
- HW8 due Thursday, 12/2
	- Will be introduced in class on Monday
- Any questions?

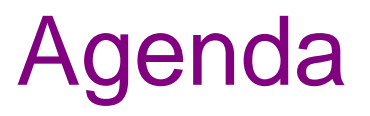

- HTML + JS Practice
- HW7 Office Hours

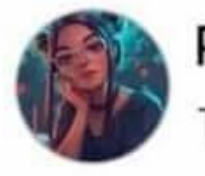

Priyal goyash moody Tomorrow · 卷

What's difference between Java and JavaScript?

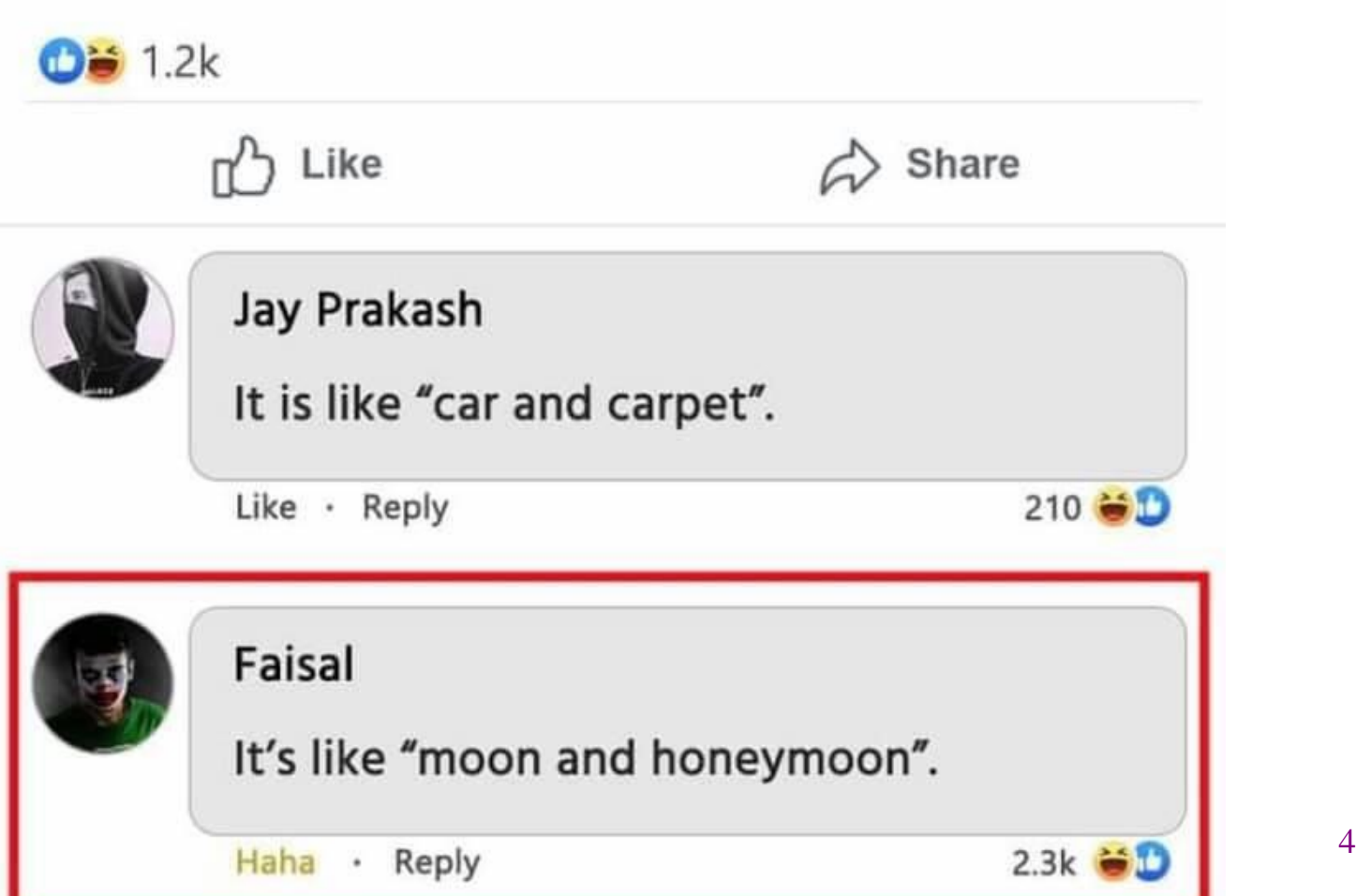

#### Reminder:

# Anatomy of a Tag

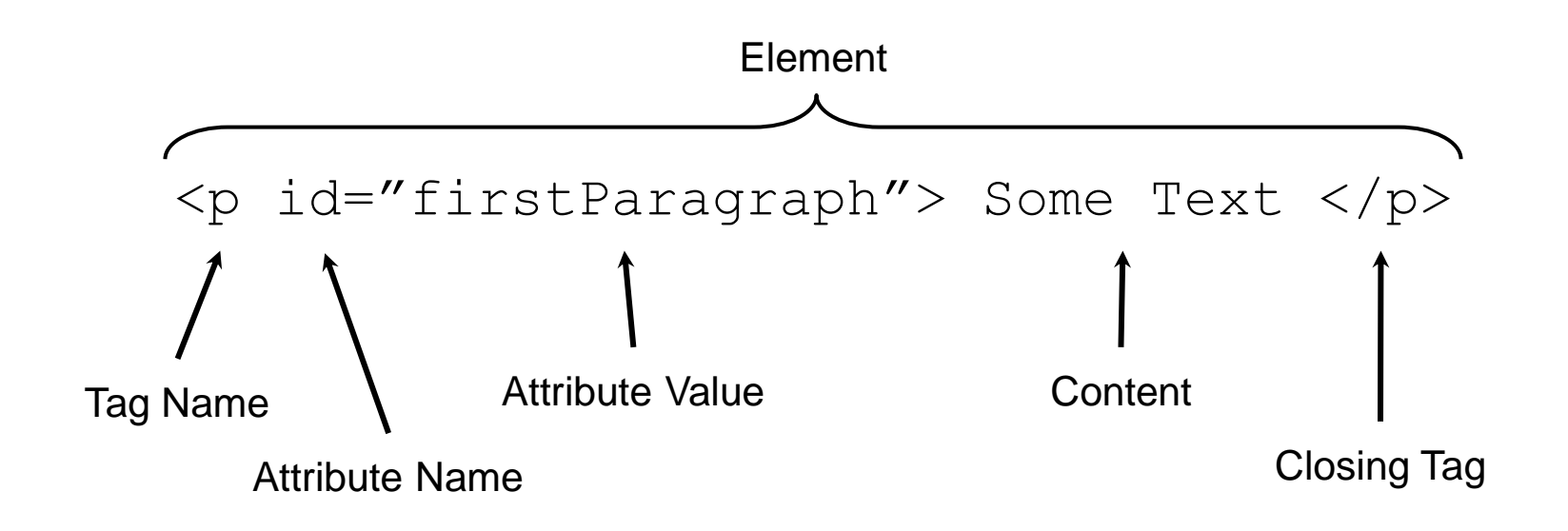

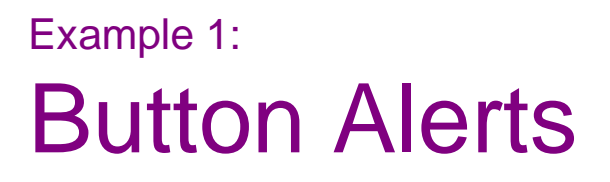

- <script type="text/javascript"> tag: allows us to include Javascript inside an HTML file
- How do we write a function to alert the user?
- How do we call that function when a button is clicked?

# Example 1 Code

```
<html><head>
     <title>1. HTML5 Buttons</title>
  </head>
  <body>
     <script type="text/javascript">
        function drawSomething() {
           alert("Hello, World!");
        }
     </script>
     <button onclick="sayHello()">Click Me!</button>
 </body>
\langle/html\rangle
```
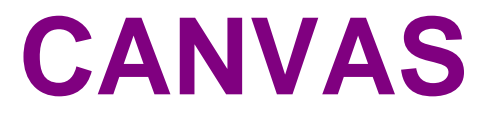

### Example 2: Drawing on a Canvas

- <canvas> tag: creates a blank drawing surface that you can "draw" on with JS
	- Create lines, shapes, draw images.
	- $-$  Has width and height attributes to determine the size of the drawing surface.
- We will be using  $\langle$ canvas> in HW8 and HW9 to draw lines/paths on top of images (like a map of campus!)
- Javascript is going to need some kind of Canvas object in order to call functions and draw pictures.
	- How do we get this object?

# Modifying HTML with JS

- JS exists to allow webpages (meaning the HTML inside them) to change dynamically. So JS *has* to have a way to access/change the HTML tags.
- Implementation: Every HTML element has an associated JS object that the browser maintains.
	- Can get a reference in JS by using the "id" attribute.
	- Every tag can have an ID value is a string that uniquely identifies an element.

HTML:

```
<p id="thePar">Hello, World!</p>
JS:
```

```
let parObj = document.getElementByID("thePar");
parObj.innerHTML = "Hello, 331!";
```
# Example 2 Code

```
<html><head>
     <title>2. HTML5 Canvas</title>
  </head>
  <body>
     <script type="text/javascript">
        function drawSomething() {
           let canvas = document.getElementById("theCanvas");
           let context = canvas.getContext("2d");
           context.fillStyle = "teal";
           context.fillRect(50, 50, 150, 100);
        }
     </script>
     <button onclick="drawSomething()">Draw Something Cool</button>
     \text{br} />
     <canvas id="theCanvas" width="500" height="500"></canvas>
  </body>
\langle/html>
```
### Example 3: Factoring Out Javascript

- If we want to do a lot, that's a lot of Javascript to have embedded in our HTML file!
	- Can we move it?
- Script tags can take a src attribute

# Example 3 Code

 $<$ html $>$ 3-html-draw-factored.html

<head>

```
<title>2. HTML5 Canvas</title>
```
</head>

<body>

```
<script type="text/javascript" src="3-js-draw-factored.js"></script>
     <button onclick="drawSomething()">Draw Something Cool</button>
     \text{br} />
     <canvas id="theCanvas" width="500" height="500"></canvas>
  </body>
\langle/html>
```
#### 3-js-draw-factored.js

```
function drawSomething() {
  let canvas = document.getElementById("theCanvas");
  let context = canvas.getContext("2d");
  context.fillStyle = "teal";
 context.fillRect(50, 50, 150, 100);
}
```
## Office Hours

- Rest of class is reserved for office hours
	- Any questions?
		- Dijkstra's, generics, etc.